**Field no. G**. Only in case of **no loans** given to Associate/group companies Please insert "0" in Secured and unsecured loans, associate details may be inserted Insert N.A./Not Applicable in loan details Click on add button

(Refer below mentioned screenshot)

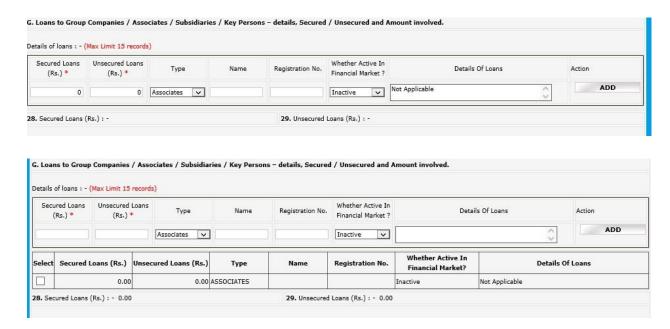

#### Field no. F: "Insurance Details: "

Click **Add** button after entering data

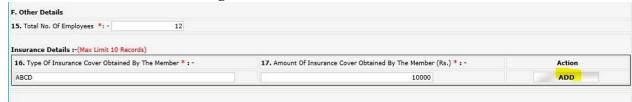

The records inserted will be reflected as below after clicking ADD button:

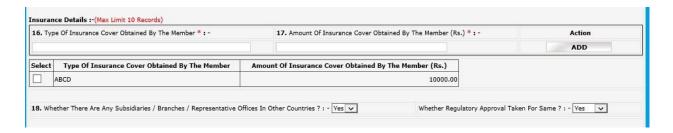

**Field no. 20:** Brokerage Income: - Consider Gross brokerage revenue from broking operations across all exchanges.

**Field no. 22:** Total debit balance of all Clients: - Consider total debit balance of all clients across all segments and exchanges as on March 31, 2022.

**Field no. 23:** Total Available Collaterals from All Debit Balance Clients: - Consider total available collaterals (Free & un-encumbered) from debit balance clients (as considered for the above point) as on March 31, 2022. POA stocks to be excluded

**Field no. 24:** Total Amount of Delayed Payment Charges Collected from The Clients: - Consider Total Amount of late/delayed payment charges levied on clients during the Year ended March 31, 2022 (across all exchanges)

Field no. 30: Subpoint "Number of Instances \*: " = Number of instances of Fraud

Field no. 31: Subpoint "No. of SEBI inspections \*: " = Number of inspections by SEBI

Field no. 32: Action by Police/Foreign Regulator

Field no. 35: Number of instances of Disciplinary Action against Key Person

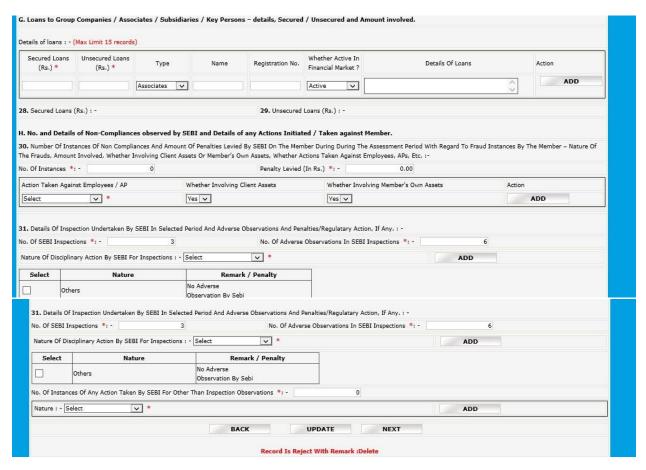

In case of 0 instances, insert 0 in no. of instances/No. of SEBI inspection, press tab, tab..., finally update/save the data

(Note:- Action is just option display, will not be added as part of data, in case of 0 instance)

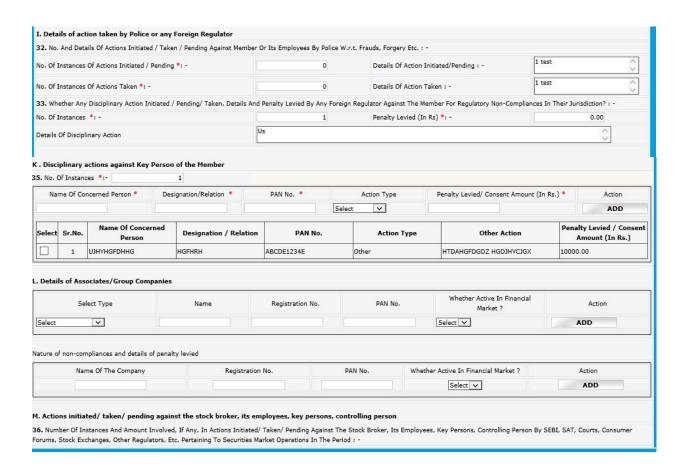

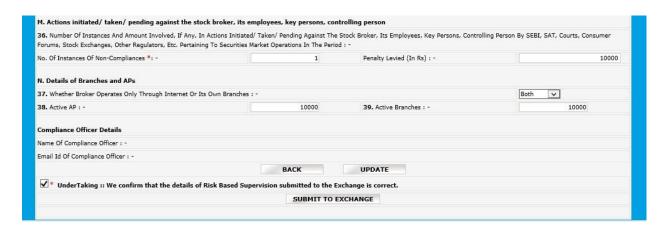